#### **Firmware Analysis of Embedded Systems**

#### **Dimitrios-Georgios Akestoridis**

Carnegie Mellon University

14-829 / 18-638: Mobile and IoT Security (Fall 2018)

- University Policies: <https://www.cmu.edu/policies/index.html>
- Course Policies: <http://mews.sv.cmu.edu/teaching/14829/f18/policy.html>
- Be aware of potential ethical and legal implications of your actions
- Use isolated networks for your assignments and research

## **What is an embedded system?**

- An embedded system consists of **special-purpose** computer hardware and software, often as part of a larger system and with limited resources
- Embedded systems can be found in a plethora of devices, including:
	- Thermostats
	- Washing machines
	- Pacemakers
- Most IoT devices are just embedded systems with networking capabilities, such as:
	- IP cameras
	- Fitness trackers
	- Smart locks

#### **How do embedded systems work?**

• The special-purpose computer software that controls an embedded system is often referred to as **firmware** and it is stored in non-volatile memory

#### **How do embedded systems work?**

- The special-purpose computer software that controls an embedded system is often referred to as **firmware** and it is stored in non-volatile memory
- Many vendors use flash memory in their devices to store their firmware, which enables them to later:
	- Improve the system's functionality
	- Fix security vulnerabilities

#### **How do embedded systems work?**

- The special-purpose computer software that controls an embedded system is often referred to as **firmware** and it is stored in non-volatile memory
- Many vendors use flash memory in their devices to store their firmware, which enables them to later:
	- Improve the system's functionality
	- Fix security vulnerabilities
- A **firmware image** may be provided in order to update the firmware of a device, which can be done either manually or automatically

## **What does a firmware image look like?**

- Possible methods for obtaining the firmware image of a device:
	- Downloading it from the vendor's website
	- Capturing it during the device's firmware update process
	- Extracting it from the hardware

## **What does a firmware image look like?**

- Possible methods for obtaining the firmware image of a device:
	- Downloading it from the vendor's website
	- Capturing it during the device's firmware update process
	- Extracting it from the hardware
- For illustration purposes, we will use a firmware image from the OpenWrt project:
	- <https://downloads.openwrt.org/releases/18.06.0/targets/ar71xx/generic/>
	- <https://git.openwrt.org/openwrt/openwrt.git/>

user@debian:~/18638-tutorial\$ sha256sum openwrt-18.06.0-ar71xx-generic-wrt160nlsquashfs-factory.bin 4576bb324fd4fcd1753d6450bd6a2022fb34412ed7f264e9b90e57a580405c86 openwrt-18.06. 0-ar71xx-generic-wrt160nl-squashfs-factory.bin user@debian:~/18638-tutorial\$

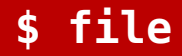

- The firmware image could be in a standard archive format that the file command can identify
- If the file format of the provided firmware image is unknown, then file will simply report that it contains binary data

user@debian:~/18638-tutorial\$ file openwrt-18.06.0-ar71xx-generic-wrt160nl-squas hfs-factory.bin openwrt-18.06.0-ar71xx-generic-wrt160nl-squashfs-factory.bin: data user@debian:~/18638-tutorial\$

# **strings**

• We can inspect sequences of printable characters in the firmware image with the strings command

```
user@debian:~/18638-tutorial$ strings openwrt-18.06.0-ar71xx-generic-wrt160nl-sq
uashfs-factory.bin | head
NL16
U2ND
HDR0
MIPS OpenWrt Linux-4.9.111
c0=9$fR
p.R20
w.J&
p06/
user@debian:~/18638-tutorial$
```
• We can examine the bytes of the firmware image with the hexdump command

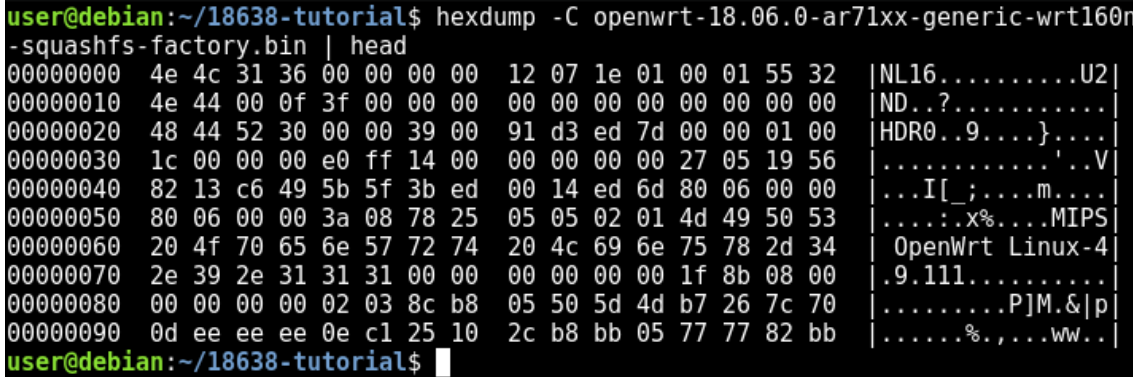

- 0x4e4c3136 (NL16) and 0x55324e44 (U2ND) correspond to the magic number and ID number of the BIN header:
	- [https://git.openwrt.org/?p=openwrt/openwrt.git;a=blob\\_plain;f=tools/](https://git.openwrt.org/?p=openwrt/openwrt.git;a=blob_plain;f=tools/firmware-utils/src/addpattern.c;hb=HEAD) [firmware-utils/src/addpattern.c;hb=HEAD](https://git.openwrt.org/?p=openwrt/openwrt.git;a=blob_plain;f=tools/firmware-utils/src/addpattern.c;hb=HEAD)

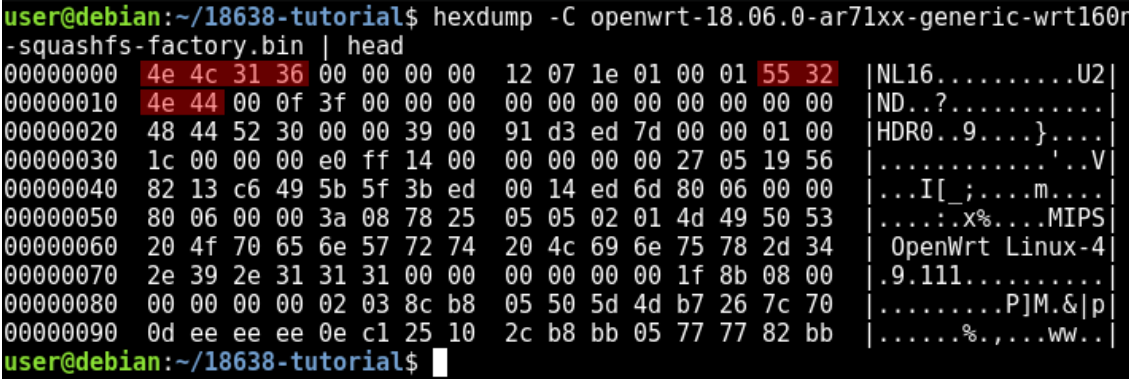

- 0x48445230 (HDR0) corresponds to the magic number of the TRX header:
	- [https://git.openwrt.org/?p=openwrt/openwrt.git;a=blob\\_plain;f=package/](https://git.openwrt.org/?p=openwrt/openwrt.git;a=blob_plain;f=package/system/mtd/src/trx.c;hb=HEAD) [system/mtd/src/trx.c;hb=HEAD](https://git.openwrt.org/?p=openwrt/openwrt.git;a=blob_plain;f=package/system/mtd/src/trx.c;hb=HEAD)

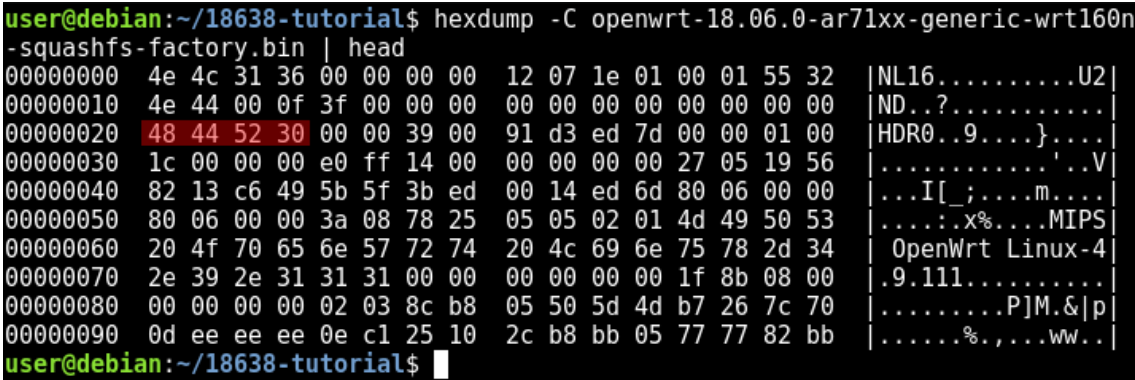

- 0x27051956 corresponds to the magic number of the uImage header:
	- [https://git.denx.de/?p=u-boot.git;a=blob\\_plain;f=include/image.h;hb=HEAD](https://git.denx.de/?p=u-boot.git;a=blob_plain;f=include/image.h;hb=HEAD)

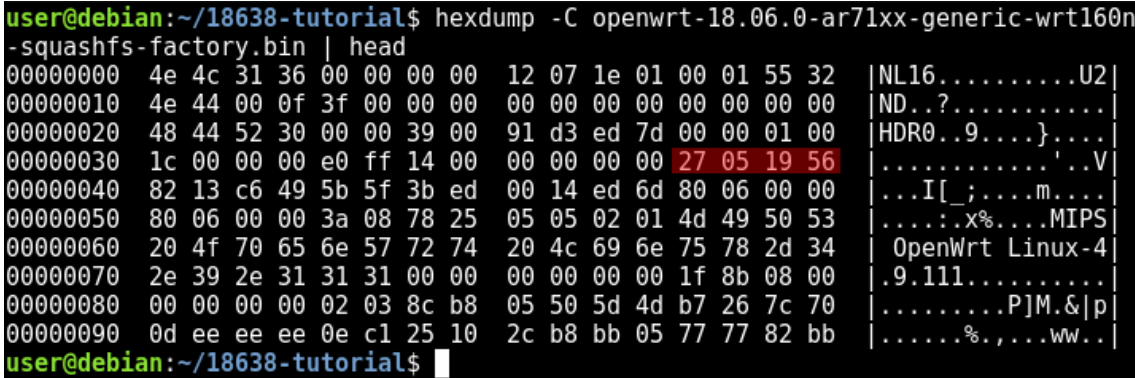

- 0x1f8b08 corresponds to the magic number of the gzip file format with the "deflate" compression method:
	- <https://tools.ietf.org/html/rfc1952>

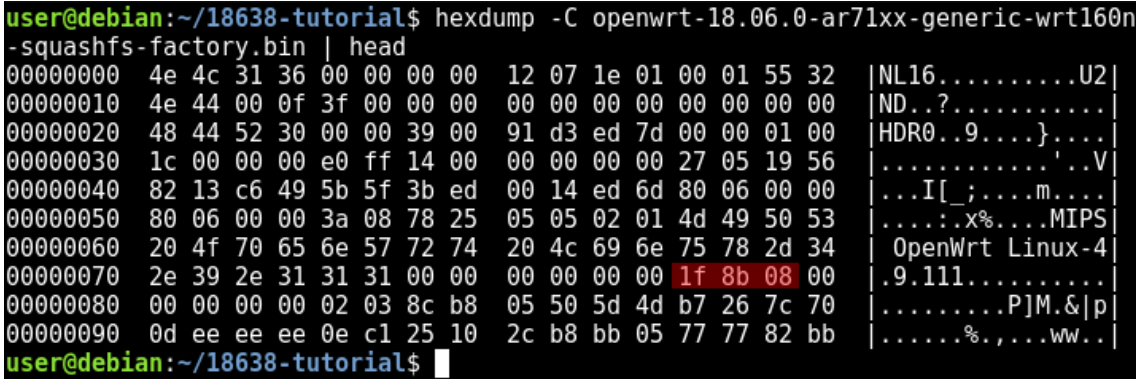

• If the -v option is not provided, hexdump replaces repeating lines with a single asterisk (\*)

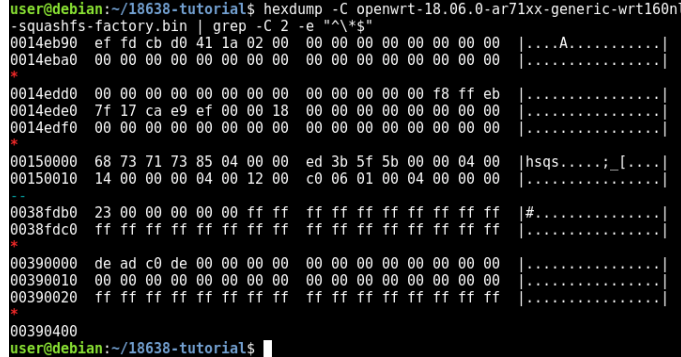

- 0x68737173 (hsqs) corresponds to the magic number of the little-endian SquashFS filesystem:
	- [https://sourceforge.net/](https://sourceforge.net/p/squashfs/code/ci/master/tree/squashfs-tools/squashfs_fs.h) [p/squashfs/code/ci/](https://sourceforge.net/p/squashfs/code/ci/master/tree/squashfs-tools/squashfs_fs.h) [master/tree/](https://sourceforge.net/p/squashfs/code/ci/master/tree/squashfs-tools/squashfs_fs.h) [squashfs-tools/](https://sourceforge.net/p/squashfs/code/ci/master/tree/squashfs-tools/squashfs_fs.h) squashfs fs.h

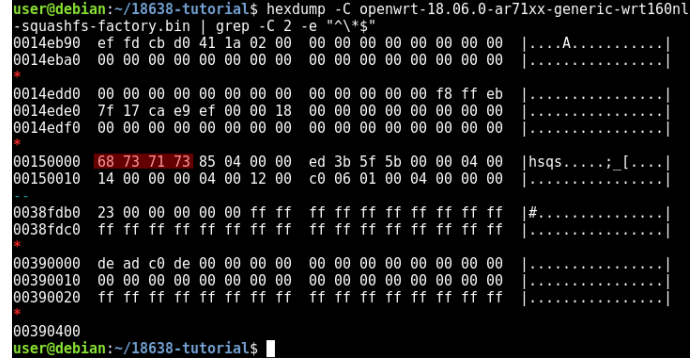

- 0xdeadc0de indicates the start of the reformatted JFFS2 partition:
	- [https://openwrt.org/](https://openwrt.org/docs/techref/filesystems) [docs/techref/filesystems](https://openwrt.org/docs/techref/filesystems)

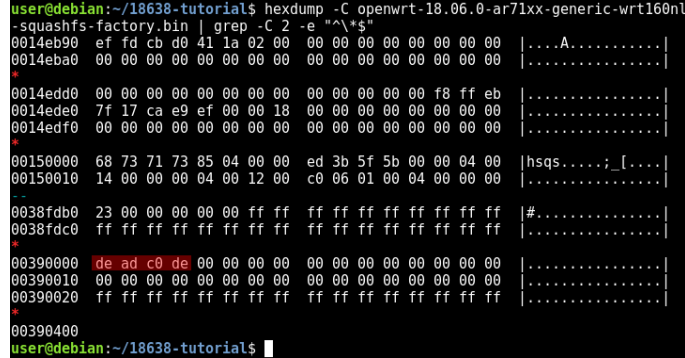

- We can use binwalk to scan for known signatures
- Custom signatures can easily be incorporated
- Wide variety of analysis options available
- [https://github.com/](https://github.com/ReFirmLabs/binwalk) [ReFirmLabs/binwalk](https://github.com/ReFirmLabs/binwalk)

60nl-squashfs-factory.bin **DECTMAL** ΗΕΧΔΟΕΣΤΜΔΙ **DESCRIPTION** 0x0 BIN-Header, board ID: NL16, hardware version: 4702, firmware version: 1.0.0, build date: 2018-07-30  $0x20$ TRX firmware header, little endian, image size: 3735552 bytes. CRC32: 0x7DEDD391. flags: 0x0. version: 1, header size: 28 bytes, loader offset: 0x1C. linux kernel offset: 0x14FFE0. rootfs offset: 0x0  $0x3C$ uImage header, header size: 64 bytes, header CRC: 60 0x8213C649. created: 2018-07-30 16:25:17. image size: 1371501 bytes, Data Address: 0x80060000, Entry Point: 0x80060000. data CRC: 0x3A087825. OS: Linux, CPU: MIPS, image type: OS Kernel Image, compression type: gzip, image name: "MIPS OpenWrt Linux-4.9.111 124  $0x70$ gzip compressed data, maximum compression, from Unix, last modified: 1970-01-01 00:00:00 (null date) 1376256 0x150000 Squashfs filesystem, little endian, version 4.0, compression:xz, size: 2358710 bytes, 1157 inodes, blocksize: 262144 bytes, created: 2018-07-30 16:25:17 user@debian:~/18638-tutorial\$

user@debian:~/18638-tutorial\$ binwalk --term openwrt-18.06.0-ar71xx-generic-wrt1

## **\$ binwalk**

- Regions that contain compressed or encrypted data tend to have high values of **entropy**
- Useful for the inspection of regions that contain data in an unknown format

# **\$ binwalk**

- Regions that contain compressed or encrypted data tend to have high values of **entropy**
- Useful for the inspection of regions that contain data in an unknown format

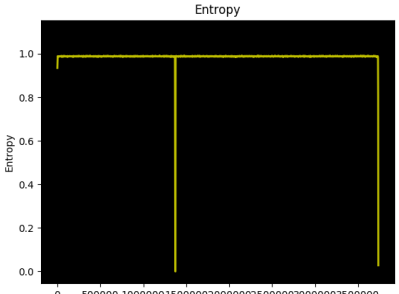

 $\Omega$ 500000 100000015000002000000250000030000003500000 Offset

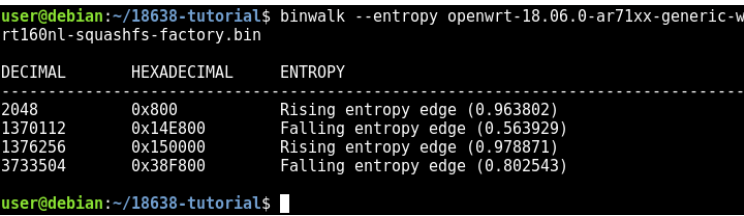

# **\$ binvis**

- We can use binvis to generate a **visualization** of the firmware image with space-filling curves in order to identify regions with non-random data
- Coloring scheme:
	- 0x00: [0,0,0]
	- 0xff: [255,255,255]
	- Printable character: [55,126,184]
	- Everything else: [228,26,28]
- <https://github.com/cortesi/scurve>

# **\$ binvis**

- We can use binvis to generate a **visualization** of the firmware image with space-filling curves in order to identify regions with non-random data
- Coloring scheme:
	- 0x00: [0,0,0]
	- 0xff: [255,255,255]
	- Printable character: [55,126,184]
	- Everything else: [228,26,28]
- <https://github.com/cortesi/scurve>

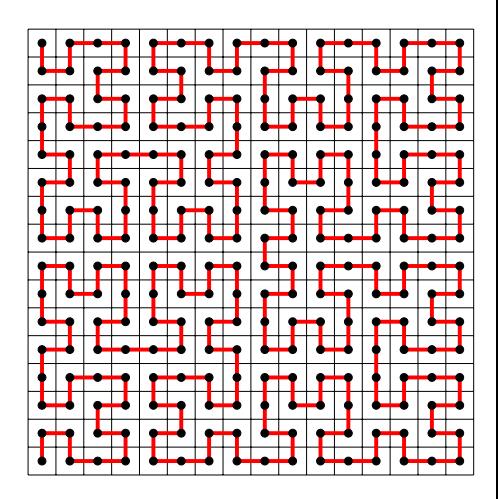

# **\$ binvis**

- We can use binvis to generate a **visualization** of the firmware image with space-filling curves in order to identify regions with non-random data
- Coloring scheme:
	- 0x00: [0,0,0]
	- 0xff: [255,255,255]
	- Printable character: [55,126,184]
	- Everything else: [228,26,28]
- <https://github.com/cortesi/scurve>

18638-tutorial\$ binvis --color="class" --map="hilbert" --size="204 --type="square" openwrt-18.06.0-ar71xx-generic-wrt160nl-squashfs-factory.bin user@debian:~/18638-tutorial\$

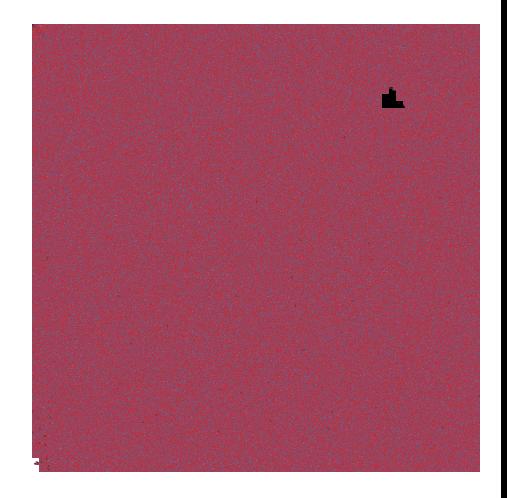

**D.-G. Akestoridis Firmware Analysis of Embedded Systems Mobile and IoT Security (Fall 2018) 12**

# **\$ dd**

- We can duplicate regions of the firmware image with the dd command:
	- if option: Input file
	- bs option: Number of bytes in a block (in decimal notation)
	- skip option: Number of blocks to skip (in decimal notation)
	- count option: Number of blocks to copy (in decimal notation)
	- of option: Output file

```
user@debian:~/18638-tutorial$ dd if=openwrt-18.06.0-ar71xx-generic-wrt160nl-squa
shfs-factory.bin bs=1 skip=124 count=1371501 of=kernel-image.gz
1371501+0 records in
1371501+0 records out
1371501 bytes (1.4 MB, 1.3 MiB) copied, 2.30981 s, 594 kB/s
user@debian:~/18638-tutorial$ dd if=openwrt-18.06.0-ar71xx-generic-wrt160nl-squa
shfs-factory.bin bs=1 skip=1376256 count=2358710 of=root.squashfs
2358710+0 records in
2358710+0 records out
2358710 bytes (2.4 MB, 2.2 MiB) copied, 3.95516 s, 596 kB/s
user@debian:~/18638-tutorial$ file kernel-image.gz
kernel-image.gz: gzip compressed data, max compression, from Unix
user@debian:~/18638-tutorial$ file root.squashfs
root.squashfs: Squashfs filesystem, little endian, version 4.0, 2358710 bytes, 1
157 inodes, blocksize: 262144 bytes, created: Mon Jul 30 16:25:17 2018
user@debian:~/18638-tutorial$
```
#### **Data extraction tools**

- We can extract gzip compressed data with gunzip and SquashFS filesystems with unsquashfs
- Vendors often use **non-standard** SquashFS filesystems that unsquashfs is unable to extract:
	- [https://github.com/devttys0/](https://github.com/devttys0/sasquatch) [sasquatch](https://github.com/devttys0/sasquatch)
- With the --extract option, binwalk uses common tools to extract the files that it identified

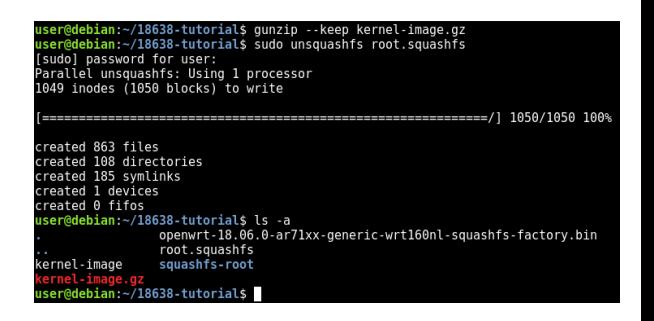

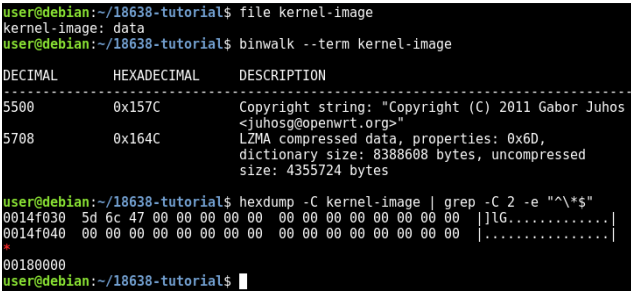

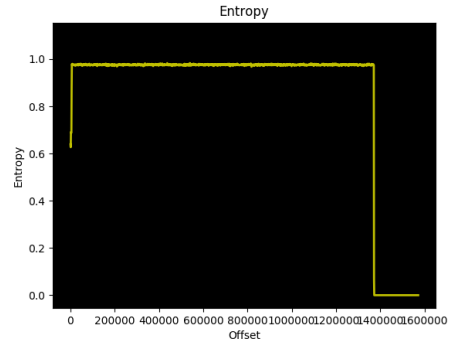

## **Inspecting the kernel image**

#### user@debian:~/18638-tutorial\$ strings -n 8 kernel-image | head -n 16 board=WRT160NL console=ttyS0,115200 fatal error in lp Print! OpenWrt kernel loader for AR7XXX/AR9XXX Copyright (C) 2011 Gabor Juhos <juhosg@openwrt.org> Incorrect LZMA stream properties! System halted! Decompressing kernel... failed. data error! Starting kernel at %08x... ^imu?fašnl  $Ue^v:511$ เ้ w≯1์Jfw  $085 - 01Y$  $=x^*$ . ((pk\*9)  $120P<10$ user@debian:~/18638-tutorial\$

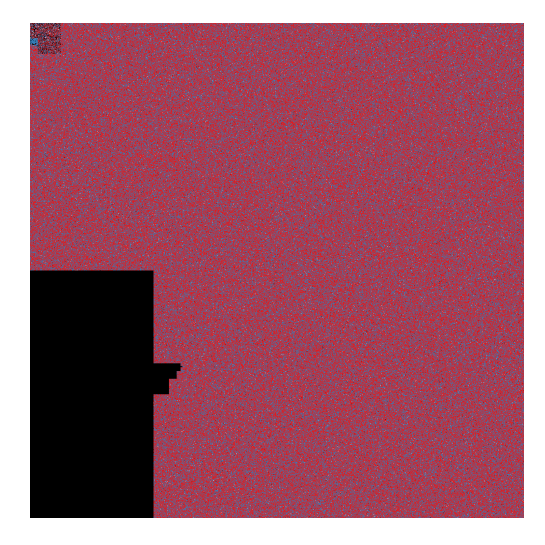

#### **Decompressing the kernel**

- We can extract LZMA compressed data with the unl zma command
- For recursive scanning and extraction of known files, we can use binwalk with the --extract and --matryoshka options, or simply -eM

user@debian:~/18638-tutorial\$ dd if=kernel-image bs=1 skin=5708 count=1366504 oi  $-$ kernel  $1$ zma 1366504+0 records in 1366504+0 records out 1366504 bytes (1.4 MB, 1.3 MiB) copied, 2.3441 s, 583 kB/s user@debian:~/18638-tutorial\$ unlzma --keep kernel.lzma user@debian:~/18638-tutorials ls -a openwrt-18.06.0-ar71xx-generic-wrt160nl-squashfs-factory.bin kernel root.squashfs squashfs-root kernel-image debian:~/18638-tutorial\$

## **Decompressing the kernel**

- We can extract LZMA compressed data with the unl zma command
- For recursive scanning and extraction of known files, we can use binwalk with the --extract and --matryoshka options, or simply -eM

user@debian:~/18638-tutorial\$ dd if=kernel-image bs=1 skin=5708 count=1366504 oi  $-$ kernel  $1$ zma 1366504+0 records in 1366504+0 records out 1366504 bytes (1.4 MB, 1.3 MiB) copied, 2.3441 s, 583 kB/s user@debian:~/18638-tutorial\$ unlzma --keep kernel.lzma user@debian:~/18638-tutorials ls -a openwrt-18.06.0-ar71xx-generic-wrt160nl-squashfs-factory.bin kernel root.squashfs squashfs-root kernel-image debian:~/18638-tutorial\$

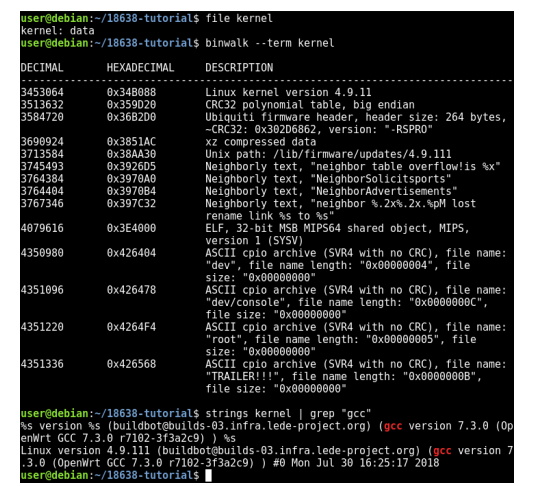

## **Inspecting the kernel**

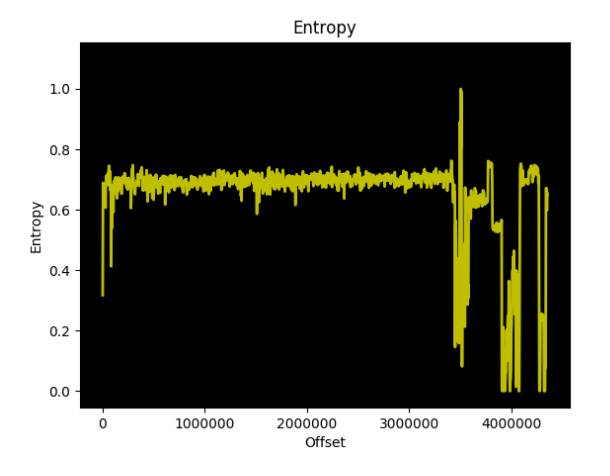

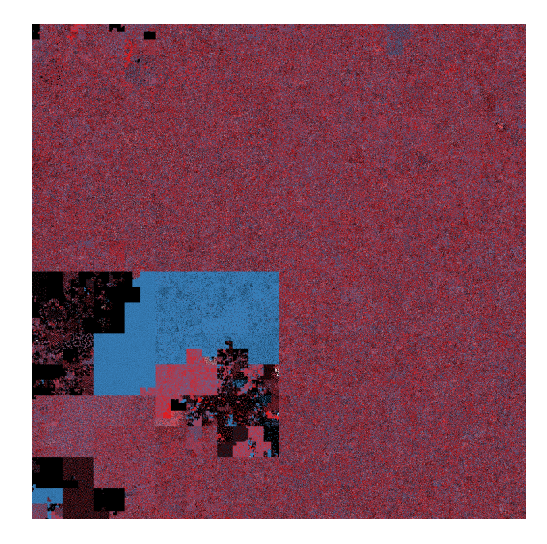

# **Inspecting the filesystem**

- What to look for in the filesystem?
	- Password files
	- Encryption keys
	- Public key certificates
	- Executable files
	- Configuration files
	- Interesting keywords
- We can use firmwalker to search for some common files and keywords in the filesystem:
	- [https://github.com/craigz28/](https://github.com/craigz28/firmwalker) [firmwalker](https://github.com/craigz28/firmwalker)

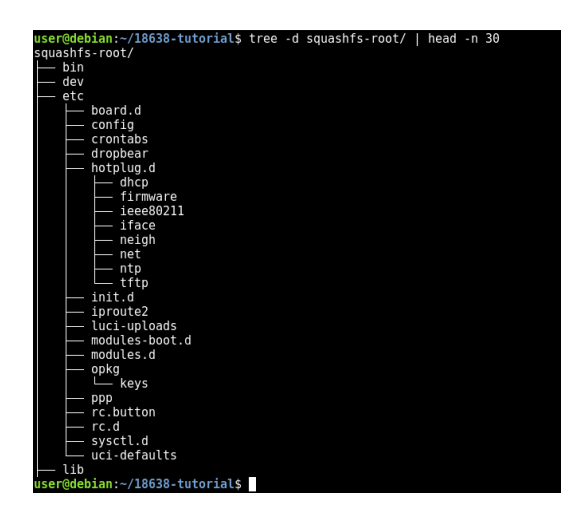

- Usually, the system's accounts can be found in the /etc/passwd file and their hashed passwords are stored in the /etc/shadow file
- For more information regarding the format of those files:
	- \$ man 5 passwd
	- \$ man 5 shadow
	- \$ man 3 crypt
- Traditional DES-based password hashes can be easily cracked with john:
	- <http://www.openwall.com/john/>

# **Encryption keys**

- Many devices contain hard-coded private keys in their firmware in order to support HTTPS:
	- <http://www.devttys0.com/2010/12/breaking-ssl-on-embedded-devices/>

# **Encryption keys**

- Many devices contain hard-coded private keys in their firmware in order to support HTTPS:
	- <http://www.devttys0.com/2010/12/breaking-ssl-on-embedded-devices/>
- Multiple devices may be using the same encryption keys, sometimes even devices of different vendors:
	- [https://www.usenix.org/conference/usenixsecurity14/technical-sessions/](https://www.usenix.org/conference/usenixsecurity14/technical-sessions/presentation/costin) [presentation/costin](https://www.usenix.org/conference/usenixsecurity14/technical-sessions/presentation/costin)
	- [https://www.sec-consult.com/en/blog/2016/09/](https://www.sec-consult.com/en/blog/2016/09/house-of-keys-9-months-later-40-worse/index.html) [house-of-keys-9-months-later-40-worse/index.html](https://www.sec-consult.com/en/blog/2016/09/house-of-keys-9-months-later-40-worse/index.html)

# **Encryption keys**

- Many devices contain hard-coded private keys in their firmware in order to support HTTPS:
	- <http://www.devttys0.com/2010/12/breaking-ssl-on-embedded-devices/>
- Multiple devices may be using the same encryption keys, sometimes even devices of different vendors:
	- [https://www.usenix.org/conference/usenixsecurity14/technical-sessions/](https://www.usenix.org/conference/usenixsecurity14/technical-sessions/presentation/costin) [presentation/costin](https://www.usenix.org/conference/usenixsecurity14/technical-sessions/presentation/costin)
	- [https://www.sec-consult.com/en/blog/2016/09/](https://www.sec-consult.com/en/blog/2016/09/house-of-keys-9-months-later-40-worse/index.html) [house-of-keys-9-months-later-40-worse/index.html](https://www.sec-consult.com/en/blog/2016/09/house-of-keys-9-months-later-40-worse/index.html)
- Datasets of private keys that were found in embedded systems:
	- <https://github.com/devttys0/littleblackbox>
	- <https://github.com/sec-consult/houseofkeys>

## **Public key certificates**

- We can process private keys, public keys, and X.509 certificates with the openssl program
- For example, we can view the contents of an X.509 certificate in PEM format with the following command:
	- \$ openssl x509 -in certificate.pem -text -noout

## **Public key certificates**

- We can process private keys, public keys, and X.509 certificates with the openssl program
- For example, we can view the contents of an X.509 certificate in PEM format with the following command:
	- \$ openssl x509 -in certificate.pem -text -noout
- We can estimate the number of Internet-connected devices that use the same public key certificate by searching for its fingerprint on computer search engines:
	- <https://www.shodan.io/>
	- <https://censys.io/>
- We can examine executable files in ELF format with the readelf command
- For example, with the -h option, readelf displays the information that is contained in the header of the ELF file
- We can disassemble ELF files with tools like radare2:
	- [https://github.com/radare/](https://github.com/radare/radare2) [radare2](https://github.com/radare/radare2)

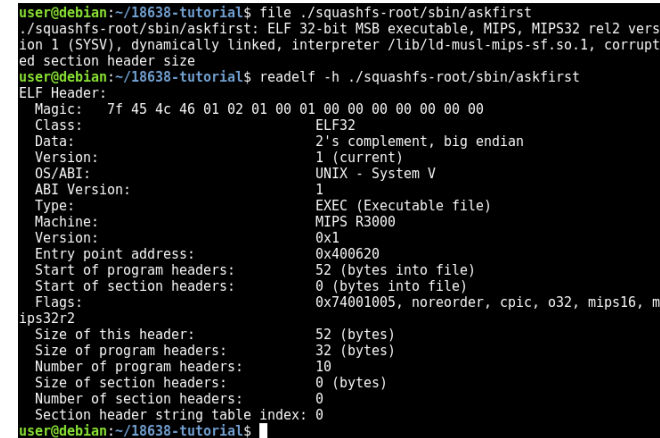

## **QEMU user mode emulation**

- We can use QEMU in user mode to execute binary files that were compiled for a different computer architecture than that of our host system:
	- <https://www.qemu.org/>
- We use the chroot command to execute the ELF file with the extracted SquashFS filesystem as root directory

user@debian:~/18638-tutorial\$ cd squashfs-root/ user@debian:~/18638-tutorial/squashfs-root\$ sudo cp /usr/bin/gemu-mips-static . [sudo] password for user: user@debian:~/18638-tutorial/squashfs-root\$ sudo chroot . ./qemu-mips-static ./s bin/askfirst Please press Enter to activate this console.

./sbin/askfirst needs to be called with at least 1 parameter user@debian:~/18638-tutorial/squashfs-root\$

## **QEMU full system emulation**

- QEMU also supports full system emulation using prebuilt images:
	- <https://people.debian.org/~aurel32/qemu/>

user@debian:~/18638-tutorial\$ gemu-system-mips -M malta -kernel vmlinux-3.2.0-4-4kc-malta -hda debian wheezy mips standard.gcow2 -append "root=/dev/sdal console =ttv0" -no-reboot

## **QEMU full system emulation**

- QEMU also supports full system emulation using prebuilt images:
	- <https://people.debian.org/~aurel32/qemu/>

```
Debian GNU/Linux 7 debian–mips tty1
```

```
debian–mips login: root
Password:
Linux debian–mips 3.2.0–4–4kc–malta #1 Debian 3.2.51–1 mips
```
The programs included with the Debian GNU/Linux system are free software; the exact distribution terms for each program are described in the individual files in /usr/share/doc/\*/copyright.

Debian GNU/Linux comes with ABSOLUTELY NO WARRANTY, to the extent permitted by applicable law. root@debian–mips:~#

## **QEMU full system emulation**

• We can copy the extracted filesystem in the hard disk image and then initiate a command interpreter (shell) with chroot

```
root@debian–mips:~# ls
squashfs–root squashfs–root.tar.gz
root@debian–mips:~# cd squashfs–root/
root@debian–mips:~/squashfs–root# chroot . ./bin/busybox ash
BusyBox v1.28.3 () built–in shell (ash)
   #
      -ls
                etc. The state of the state of the state of the state of the state of the state of the state of the state of the state of the state of the state of the state of the state of the state of the state of the state of the state
                                mnt
                                                 proc
                                                                 root
                                                                                  sys
                                                                                                   usn
                                                                                                                   WWW
                lib
                                                                 shin
 iev
                                overlay
                                                                                  tmp
                                                 rom
                                                                                                   van
```
• Is there any information leakage from the device?

- Is there any information leakage from the device?
- Does the device accept unauthenticated commands?

- Is there any information leakage from the device?
- Does the device accept unauthenticated commands?
- Is the device susceptible to replay attacks?

- Is there any information leakage from the device?
- Does the device accept unauthenticated commands?
- Is the device susceptible to replay attacks?
- Is the firmware image digitally signed?

- Is there any information leakage from the device?
- Does the device accept unauthenticated commands?
- Is the device susceptible to replay attacks?
- Is the firmware image digitally signed?
- Is the device running any unnecessary services?

- Is there any information leakage from the device?
- Does the device accept unauthenticated commands?
- Is the device susceptible to replay attacks?
- Is the firmware image digitally signed?
- Is the device running any unnecessary services?
- Are there any backdoors in the firmware?

- Is there any information leakage from the device?
- Does the device accept unauthenticated commands?
- Is the device susceptible to replay attacks?
- Is the firmware image digitally signed?
- Is the device running any unnecessary services?
- Are there any backdoors in the firmware?
- Is the device using outdated software with known vulnerabilities?